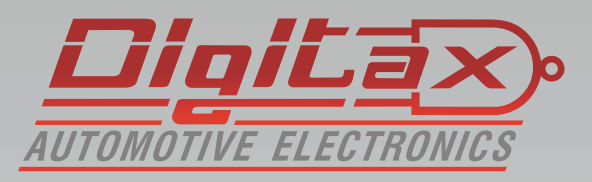

# Bedienungsanleitung Taxameter

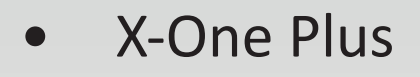

### **Vielen Dank,**

das Sie sich für ein *QlgLa*> Produkt entschieden haben.

Alle Taxameter sind zugelassen nach der EurF1äischen Messgeräterichtline ( MID MI-007 )

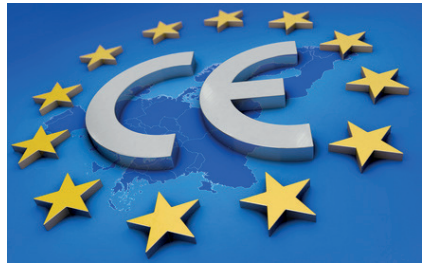

Hersteller: Italtax s.r.l Via dell Industriale 16 62017 Porto Recanati Italien

**Die in diesem Handbuch dargestellten Displayanzeigen und** abgebildeten Funktionstasten beziehen sich auf das X-One Plus.

Die Funktionen und Displayanzeigen können, abhängig von der **Firmware und der Tarifprogrammierung, ggf. abweichen.** Die Tastenkombinationen sind jedoch identisch.

Bitte beachten Sie die folgenden Hinweise:

- Sie dürfen das Gerät nur in Betrieb nehmen wenn die Eichrechtlichen Vorschriften erfüllt sind
- Beachten Sie die Vorschriften der StVO und lassen Sie sich nicht vom Verkehrsgeschehen ablenken
- Installation und Reparaturen dürfen nur von autorisierten Fachwerkstätten durchgeführt werden
- Verwenden Sie zur Reinigung ein trockenes Microfasertuch

### **Inhaltsverzeichnis:**

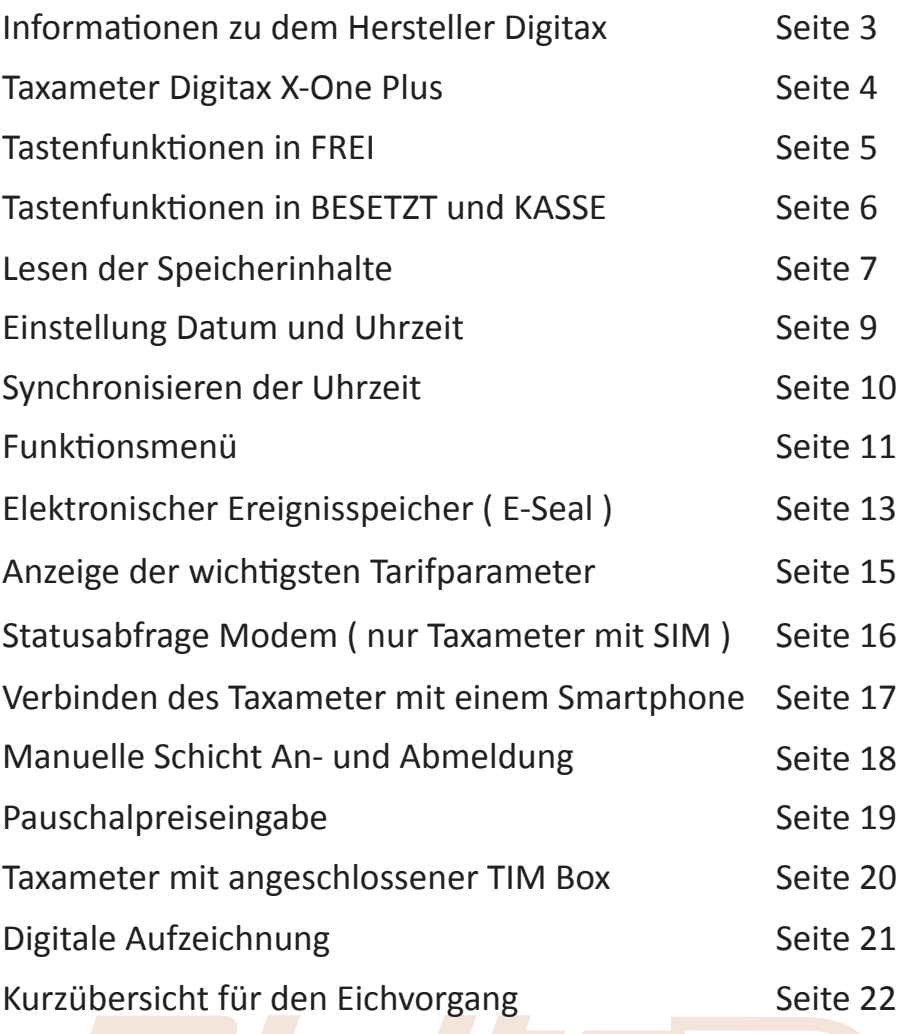

#### **Informationen zu dem Hersteller Digitax**

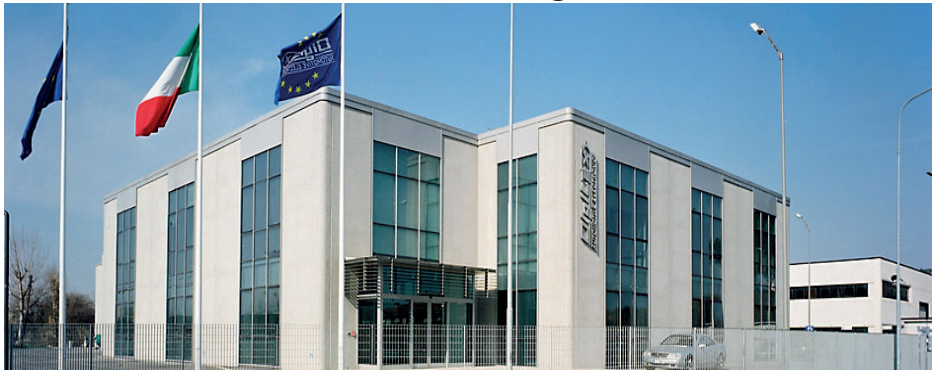

#### Seit über 25 Jahren ist DIGITAX AUTOMOTIVE ELECTRONICS weltweit führend in der Herstellung von Geräten für den Fahrzeugeinsatz.

Neben unserem Stammsitz in Porto Recanati, an der mittleren Adriaküste verfügt Digitax über ein Netzwerk von Distributoren in 65 Ländern. Wir können auf über eine Million installierte Geräte in den verschiedensten Transportbereichen und den unterschiedlichsten Fahrzeugen verweisen.

Die Anwendungsbereiche, in denen DIGITAX AUTOMOTIVE ELECTRONICS Lösungen präsentiert, sind so vielseitig wie die verschiedensten Transportarten. Der öffentliche Personenverkehr, Nah- und Fernverkehr, Taxibetriebe, Notarzt- u. Krankenwagen, Polizei, Bahntransport und alle sonstigen gewerblichen Transportunternehmen. Die Eigenschaften, die alle DIGITAX Produkte vereinen, sind allerhöchste Qualität durch 100% Qualitätskontrolle. Alle Geräteteile und Fertigprodukte werden bis in das letzte Detail getestet und geprüft. Ein professionelles Team von DIGITAX-Mitarbeitern arbeitet eng zusammen und ist sehr flexibel.

Dieser Weg eines modernen Unternehmens in der Arbeitsteilung und eine vielseitige Kommunikation ist Garantie für umfangreiche Kenntnisse über technische Zusammenhänge. Ebenso die Einbeziehung der Kunden in die Projektentwicklung. Über allem steht die Kreation und Entwicklung von technisch perfekten und effizienten Lösungen.

#### Die Fertigung

In der Produktion sind hochqualifizierte Mitarbeiter beschäftigt. Das ist der wichtigste Punkt bei der Montage. Vom 1. Baustein bis zum fertigen Produkt. In der Fertigung kommen modernste Maschinen zum Einsatz, die beste Möglichkeit um das Team zu unterstützen. Der automatisierte Ablauf in den Fertigungshallen, vom Einzelteil bis zum fertigen Produkt, ermöglicht uns einen sehr hohen Qualitätsstandard sowie eine schnellere Fertigstellung des Endproduktes. Ein kompletter Aftersale Service steht ebenso zur Verfügung wie die Lösungen für alle technischen, mechanischen und betrieblichen Probleme. Digitax Produkte werden komplett in unserem Hause gefertigt. Leistungs- und Temperaturtests werden ebenso ausgeführt wie in dem Zusammenhang stehende Funktionstest der Halbwaren und Fertigprodukte. So wird mit der gesamten Produktion zu 100% verfahren. Alle Produkte haben eine e-mark Zertifizierung erhalten, Standard in der Oberklasse.

Das Unternehmen ist Zertifiziert nach ISO 9001:2000

#### **Taxameter Digitax X-One**

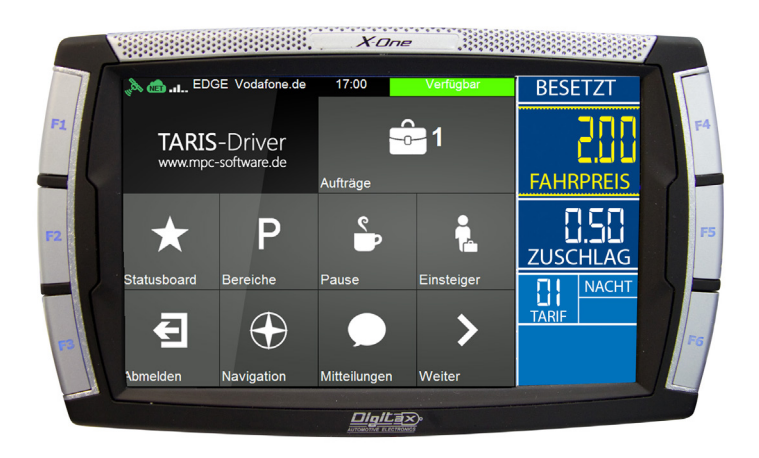

#### Frei - Besetzt - Kasse Tar Price Extras *0 364* FOR HIRE setzt - Kasse

# **Betriebsmodi**

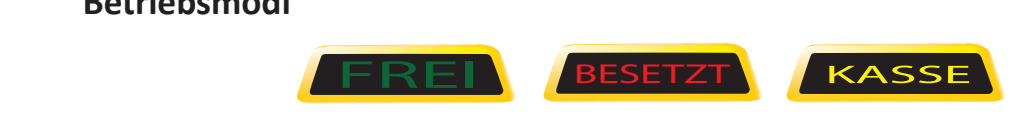

In jedem dieser Betriebsarten gibt es verschiedene Funktionen die mit den Tasten F1, F2-F5 ausgewählt werden können ieser Betriebsarten gibt es ve<br>า Tasten F1, F2-F5 ausgewählt Tar Price Extras *0 364* FOR HIRE er Betriebsarten gibt es versc<br>asten F1, F2-F5 ausgewählt w

die mit den Tasten F1, F2-F5 ausgewählt werden können<br>In FREI kann folgende Sequenz mit der F1 Taste geschaltet werden **Tar Price Extragal Price 26 A**<br> **Tar Price 26 For Hire Extragal Price 26 A** 

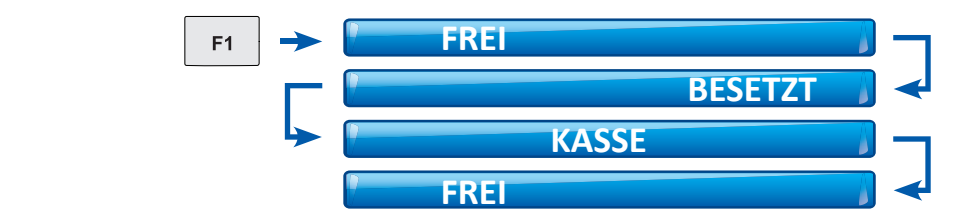

#### **Tastenfunktionen in FREI**

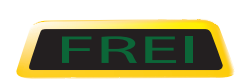

Diese Funktion wird von dem Taxifahrer benutzt wenn das Fahrzeug parkt oder ohne Fahrgäste fährt.

Das Display 1 ist leer. Das Display 2 zeigt die Uhrzeit\*

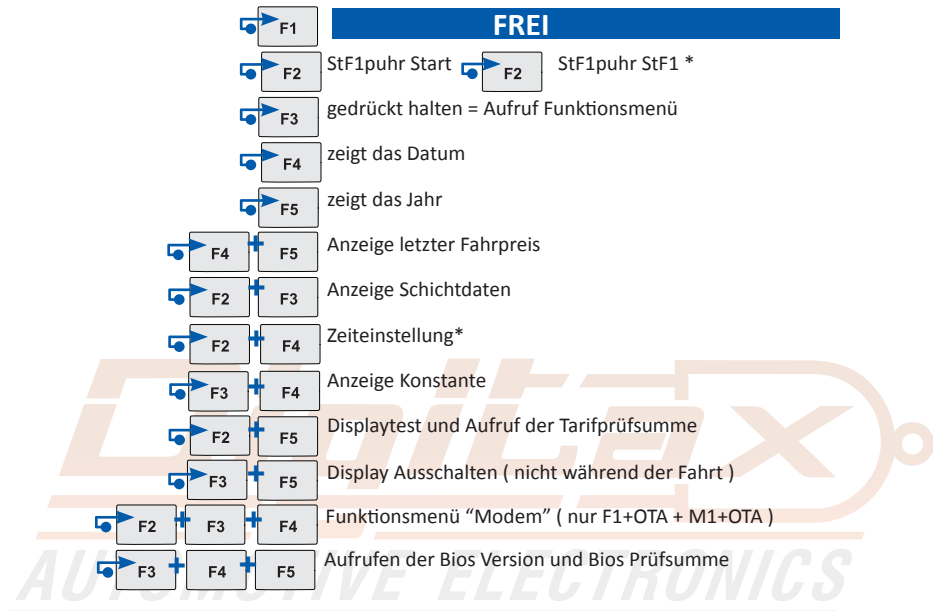

\* wenn Eichrechtlich freigegeben

# **Tastenfunktionen in BESETZT und KASSE**

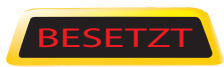

Taxameter durch drücken der F1 Taste. Das Taxischild schaltet<br>aus und das Taxameter zeigt den im Tarif programmierten Fahr-<br>sesti aas and das raxameter zeigt den im<br>preis.<br>Das linke Display zeigt den Fahrpreis. Wenn das Taxi seine Fahrt beginnt, startet der Taxifahrer das Taxameter durch drücken der F1 Taste. Das Taxischild schaltet preis.

Das linke Display zeigt den Fahrpreis.<br>Das rechte Display zeigt die Tarifnummer und den Zuschlag\*

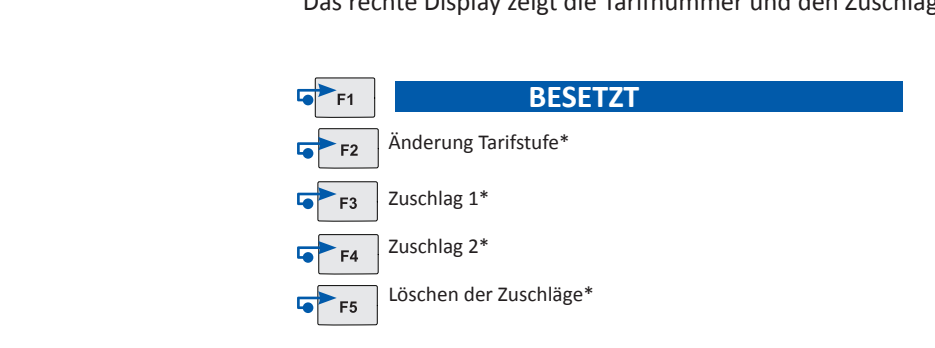

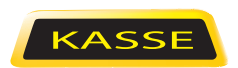

Am Ende der Taxifahrt schaltet der Taxifahrer das Taxameter durch drücken der F1 Taste in den Modus KASSE und das Taxameter zeigt den endgültigen Fahrpreis. Das linke Display zeigt den Fahrpreis.

Das rechte Display zeigt die Zuschläge.

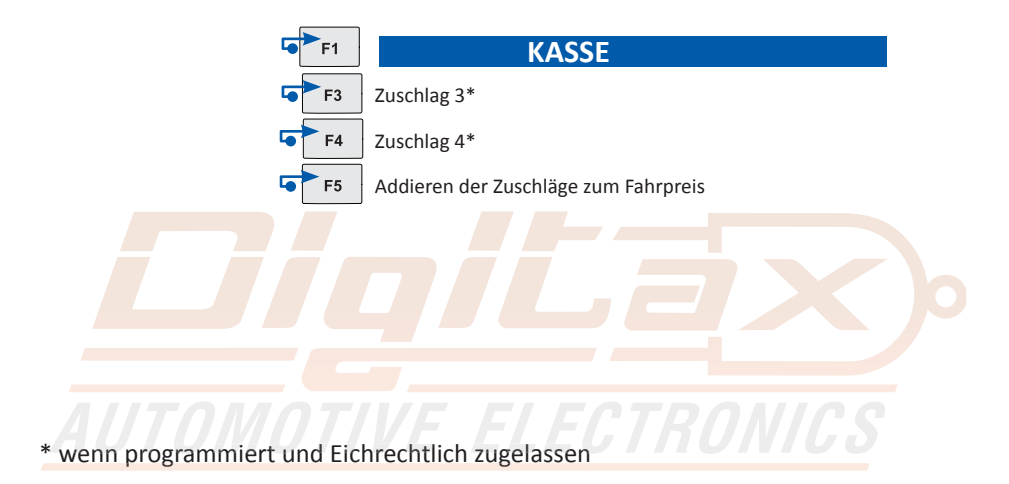

# Lesen der Speicherinhalte

Tar Price Extras *0 364* FOR HIRE Der Block 2 kann gelesen, aber nicht gelöscht werden. ( Unternehmer ) Das Taxameter speichert in 2 Speicherblöcken mit je 45 Einträgen. Der Block 1 kann gelesen und gelöscht werden. ( Fahrer )

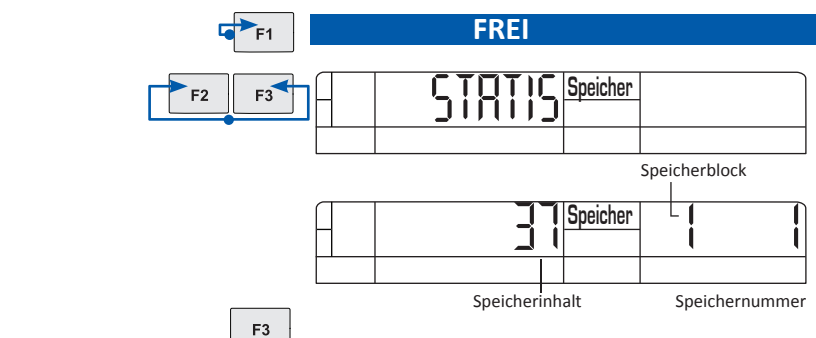

#### **Taxameter in FREI Position**

F2 und F3 gleichzeitig drücken.

Das Display 1 zeigt STATIS für einige Sekunden. Das Display 2 zeigt rechts die Nummer des Speicherblocks ( 1 oder 2) und die Zählernummer ( 1-45 ). Das Display 1 zeigt den gespeicherten Wert.

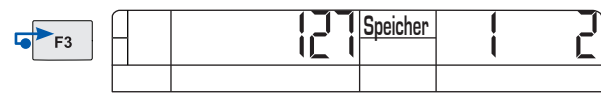

Speichernummer

Um die nächst höhere Zählernummer auszuwählen drücken Sie F3.

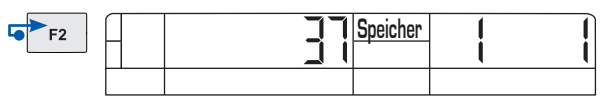

Speichernummer

Um die nächst niedrigere Zählernummer auszuwählen drücken Sie F2

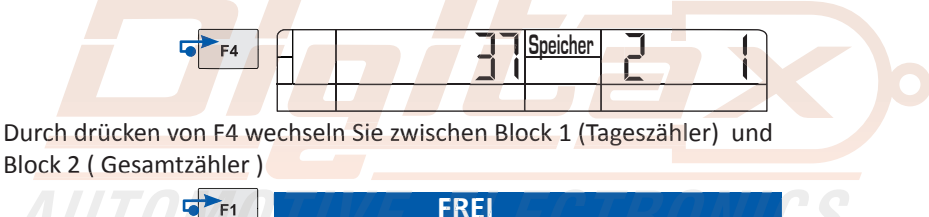

Durch drücken von F1 gelangen Sie zurück in FREI

#### **Speichernummern**

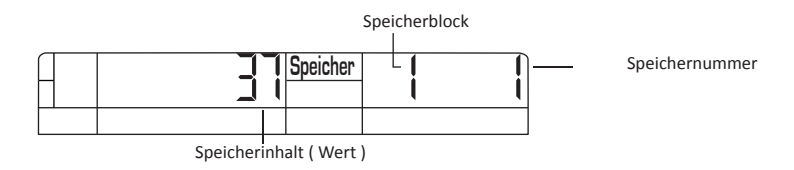

Hier können Sie ablesen welche Speichernummer die gewünschte Funktion hat.

#### **1 Anzahl der Fahrten**

- **1 Anzahl der Fahrten**<br>2 Summe der Gebührenimpulse
- **3 Gesamtkilometer**
- 4 Gesamtkilometer in FREI
- **5 Gesamtkilometer in BESETZT**
- 6 Km in FREI mit Fahrgästen ( Sitzkontakt) 26 Anzahl Geb.impulse Tarif 3
- 7 Km mit Geschwindigkeitsüberschreitung

#### **8 Gesamteinnahmen**

- 9 Einnahmen mit Kreditkarte
- 10 Einnahmen ohne Zuschläge (netto)
- 11 Einnahmen Zuschläge (netto)
- 12 Einnahmen Mwst
- 13 Fahrzeit in FREI
- 14 Fahrzeit in BESETZT oder KASSE
- 15 Wartezeit in Besetzt
- 16 Arbeitszeit gesamt
- 17 Einnahmen mit Tarif 1
- 18 Einnahmen mit Tarif 2
- 19 Einnahmen mit Tarif 3
- 20 Einnahmen mit Tarif 4
- 21 Einnahmen mit Tarif 5 22 Einnahmen mit Tarif 6 23 Summe Einnahmen Tarif 7-64 24 Anzahl Geb.impulse Tarif 1 25 Anzahl Geb.impulse Tarif 2 27 Anzahl Geb.impulse Tarif 4 28 Anzahl Geb.impulse Tarif 5 29 Anzahl Geb.impulse Tarif 6 30 Anzahl Geb.impulse Tarif 7-64 31 Gesamtkilometer in Tarif 1 32 Gesamtkilometer in Tarif 2 33 Gesamtkilometer in Tarif 3 34 Gesamtkilometer in Tarif 4 35 Gesamtkilometer in Tarif 5
- 36 Gesamtkilometer in Tarif 6
- 37 Gesamtkilometer in Tarif 7-64
- 38-44 Frei
- 45 Trinkgelder

#### **Löschen von Block 1 (Tageszähler)**

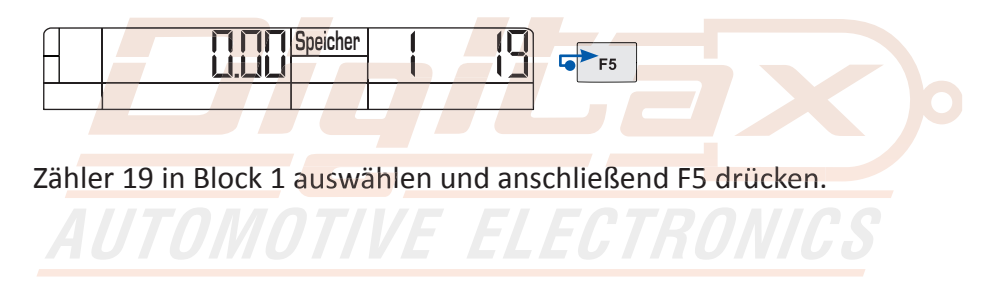

# **Einstellung Datum und Uhrzeit** ( wenn Eichrechtlich freigegeben ) Tar Price Extras *0 364* FOR HIRE

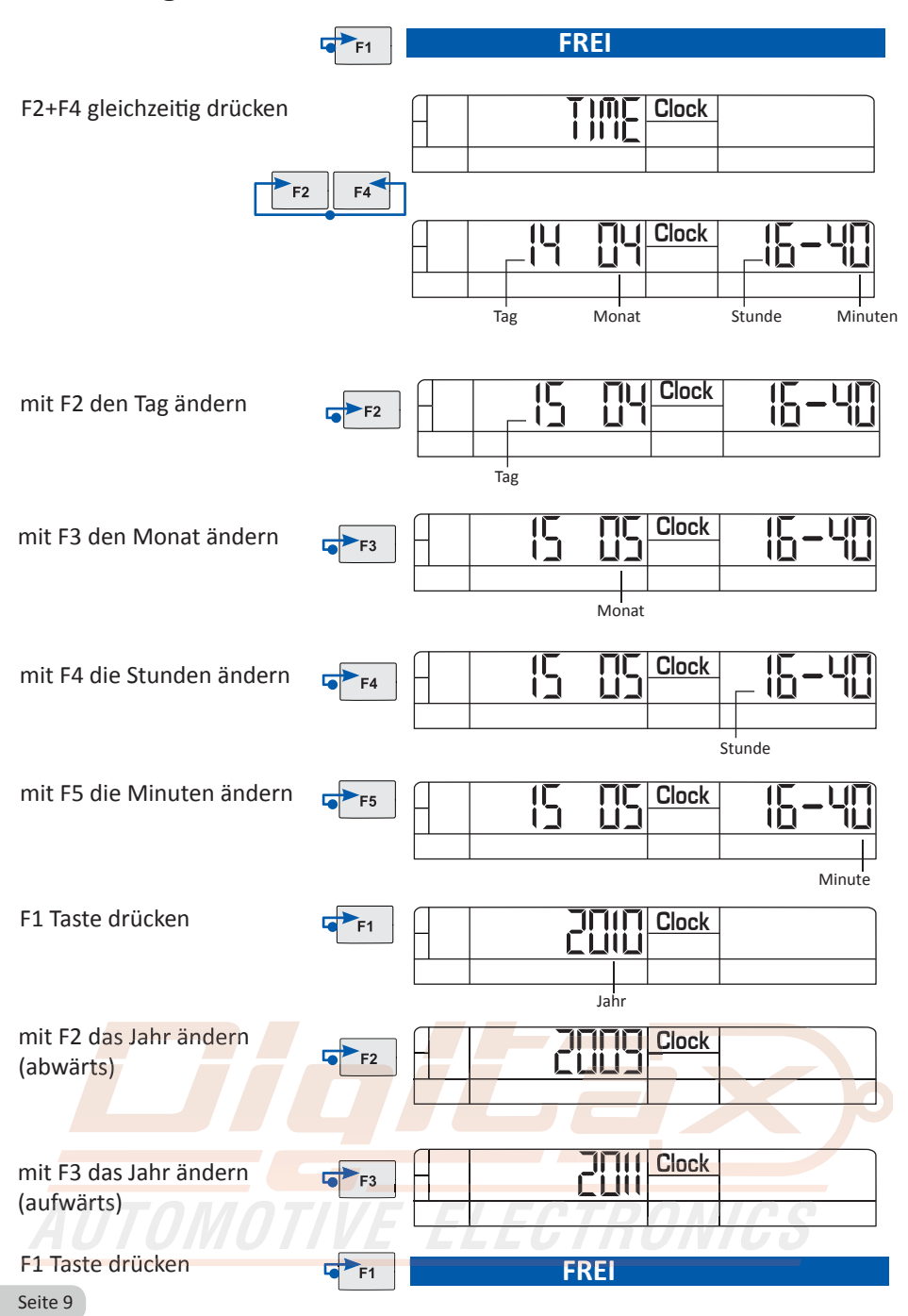

#### **Synchronisieren der Uhrzeit**

**Die Zeit kann alle 7 Tage korrigiert werden.<br>Die Zeit kann alle 7 Tage korrigiert werden.<br>Des funktionisst aus zuüseken 11:58 und 12:03 Uhr.** Das funktioniert nur zwischen 11:58 und 12:02 Uhr. Zum Synchronisieren um exakt 12:00 die Tasten F2 und F4 gleichzeitig drücken. Das Taxameter zeigt dann 12:00 Uhr

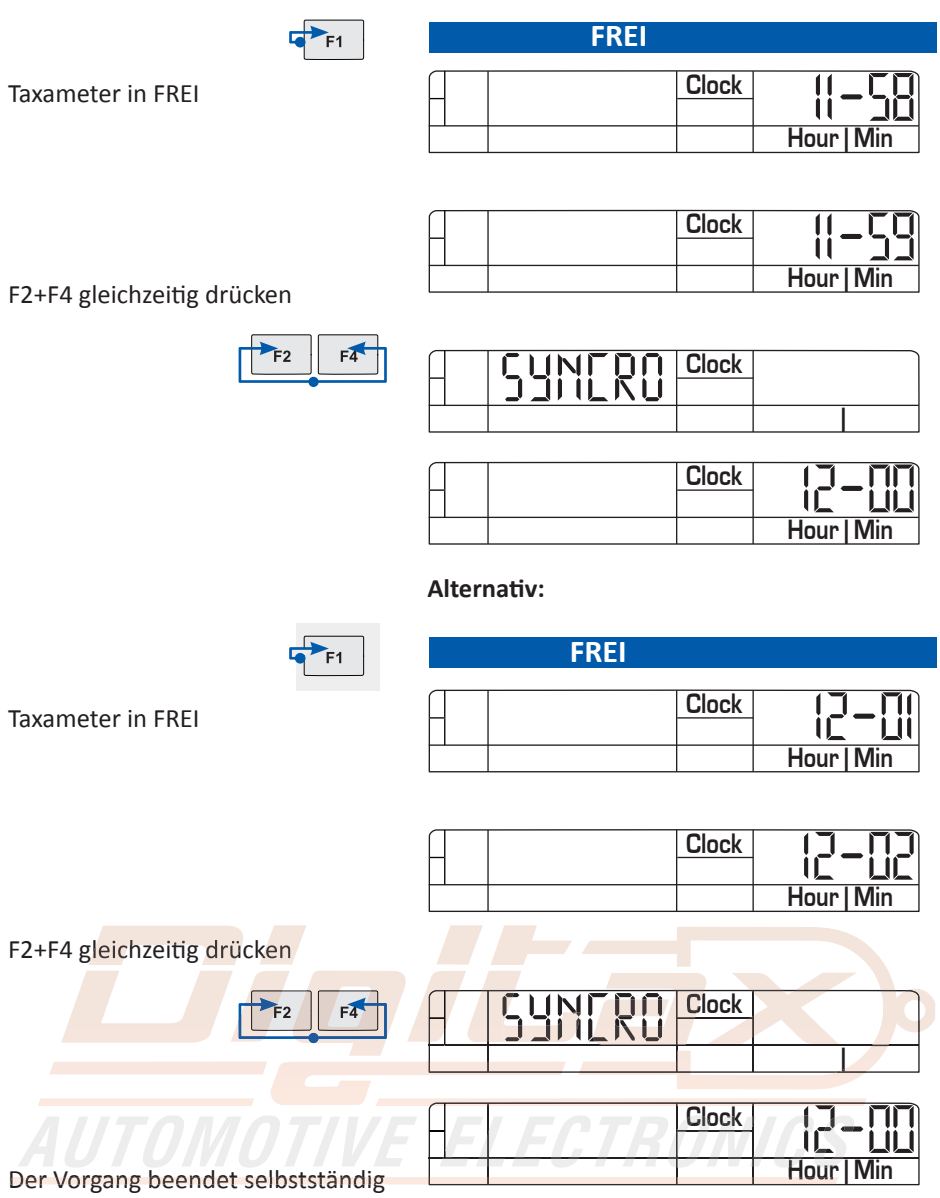

# **Funkti onsmenü** Tar Price Extras *0 364* FOR HIRE

wenueintrag bestatigt. Der wienumn<br>Geräteabhängig unterschiedlich sein. 2037 anktionsmend wird daren geardekt natten der Taste To dargerdrein zur<br>schliessend kann durch kurzes drücken der F3 Taste zwischen den einzelnen<br>Menüpunkten gewechselt werden. Mit der F5 Taste wird der gewünschte Das Funktionsmenü wird durch gedrückt halten der Taste F3 aufgerufen. An-Menüpunkten gewechselt werden. Mit der F5 Taste wird der gewünschte Menüeintrag bestätigt. Der Menüinhalt und die Reihenfolge kann Programm- und

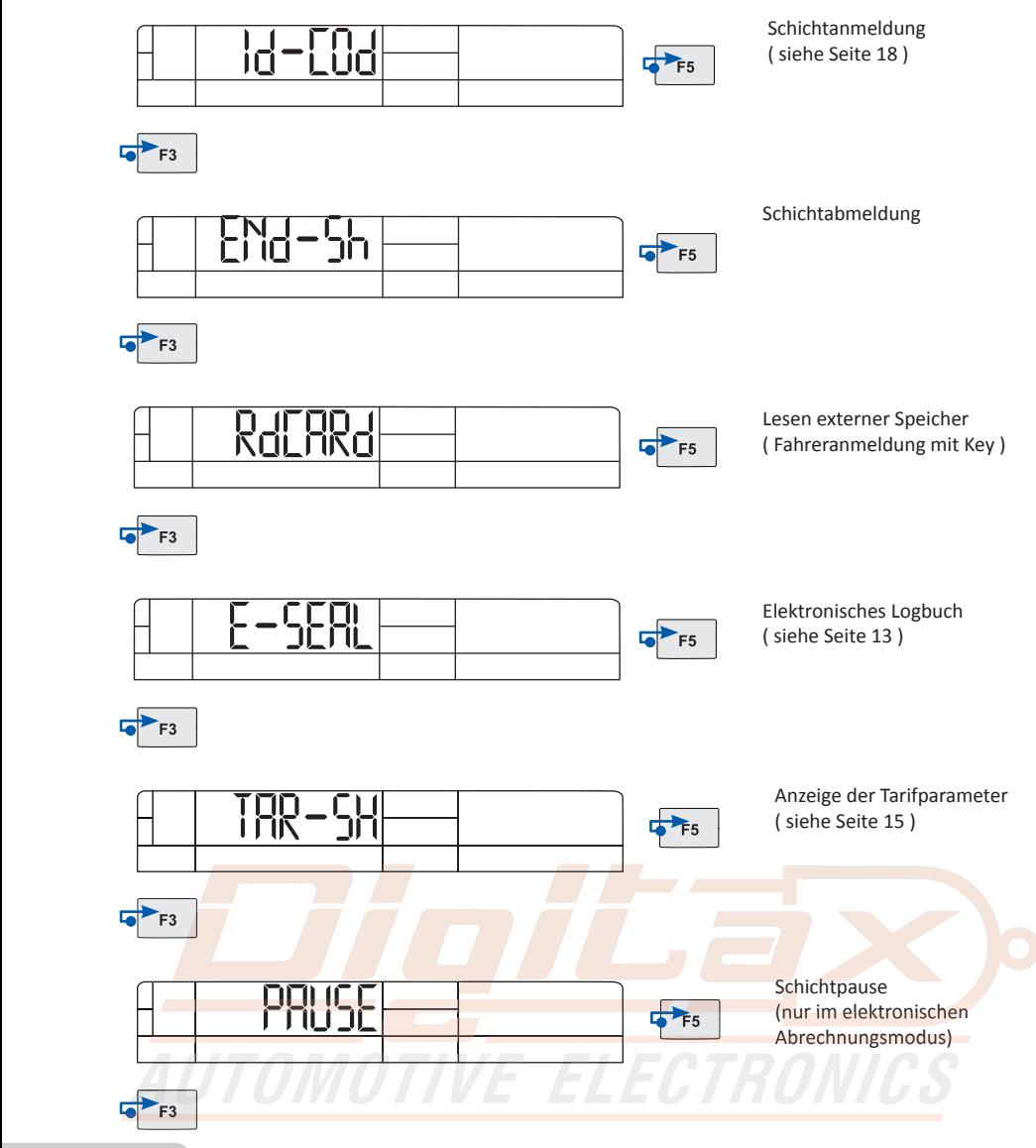

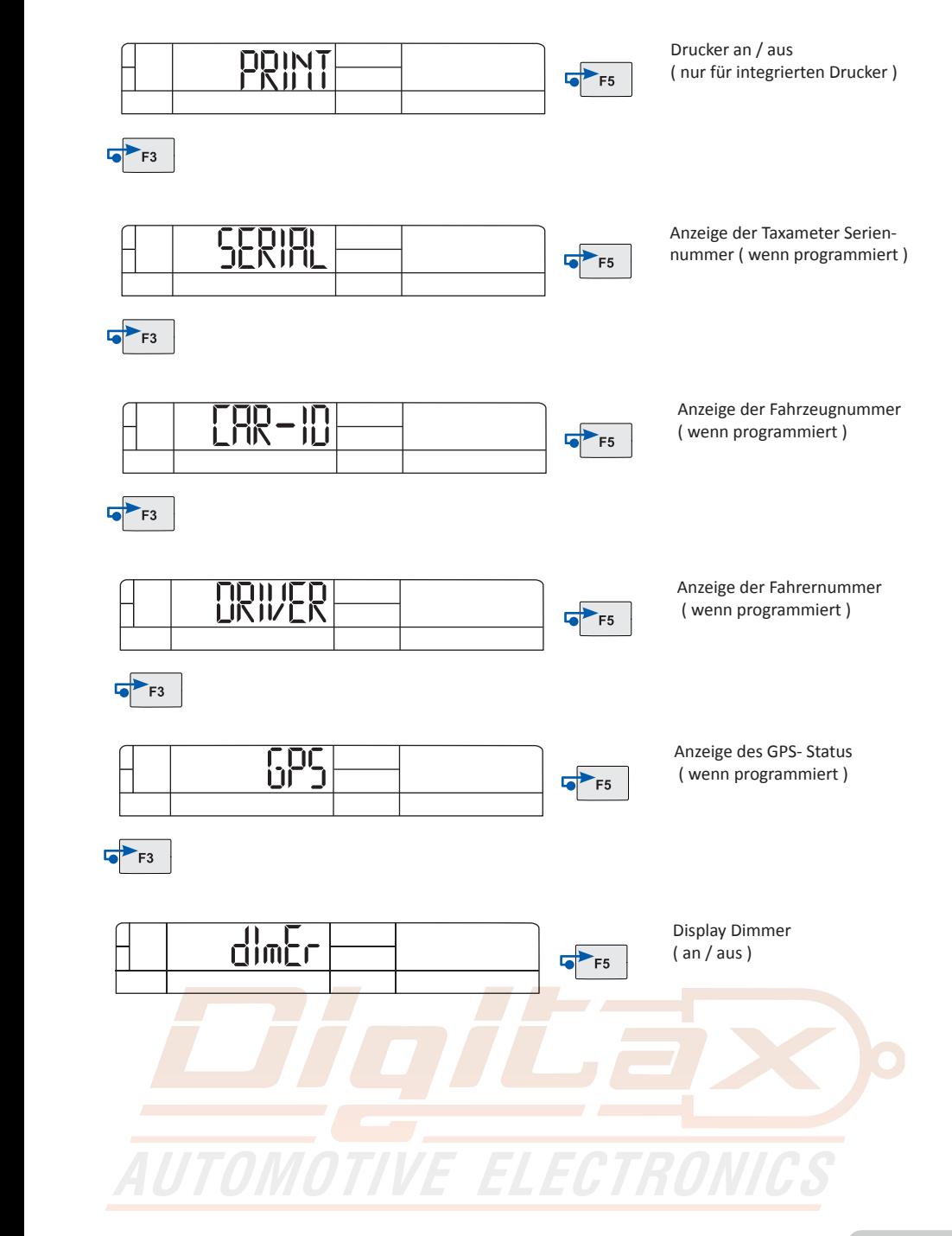

## **Elektronischer Ereignisspeicher ( E-Seal )**

Der E-Seal (Bereich1) ist ein nicht löschbarer Speicher der alle Veränderungen mit Angabe von Datum und Uhrzeit aufzeichnet. Es werden 99 Ereignisse aufgezeichnet, bei Erreichen von mehr als 99 wird der älteste Eintrag überschrieben.

Der E-Seal (Bereich2) ist ein nicht löschbarer Zähler der die Anzahl der jeweiligen Änderungen speichert.

Bei Erreichen von mehr als 65535 Tarif– oder Wegstreckenänderungen sperrt der Taxameter und zeigt "counter Full"

### **Aufrufen des E-Seal Menüs**

Taxameter in FREI F3 gedrückt halten bis das Auswahlmenü erscheint Mit F3 das Menü "E-Seal" auswählen und mit F5 bestätigen.

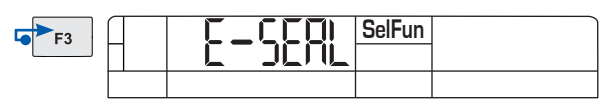

Nun wird der erste Eintrag angezeigt. Mit F5 blättern Sie zum nächst höheren. mit F4 zum nächst niedrigeren Eintrag.

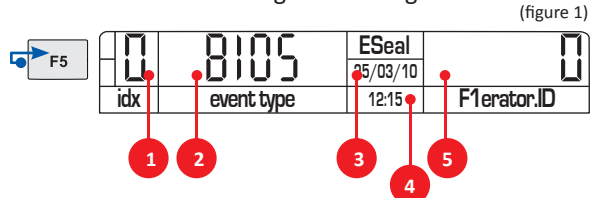

- **1) Speichernummer**
- **2) Bezeichnung**
- **3) Datum des Eintrags**
- **4) Uhrzeit des Eintrags**
- **5) ggf. Wert**

#### **Beispielanzeige :**

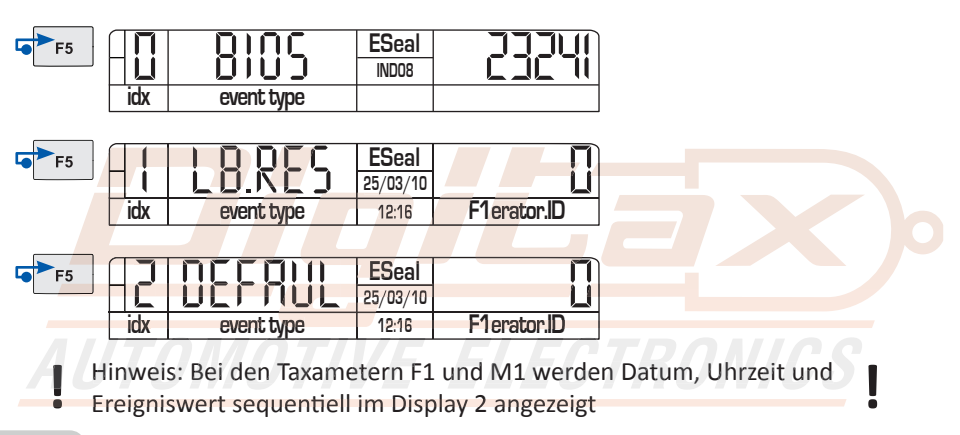

#### **Bezeichnung der Ereignisanzeigen:**

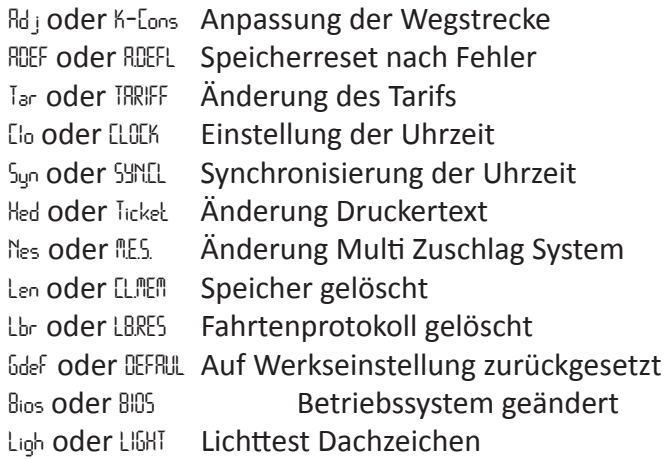

Zur Anzeige des E-Seal Menü 2 die Taste F5 gedrückt halten bis *end*  im Display angezeigt wird.

F5 loslassen, nach 2 Sekunden wird das Menü E-Seal 2 angezeigt.

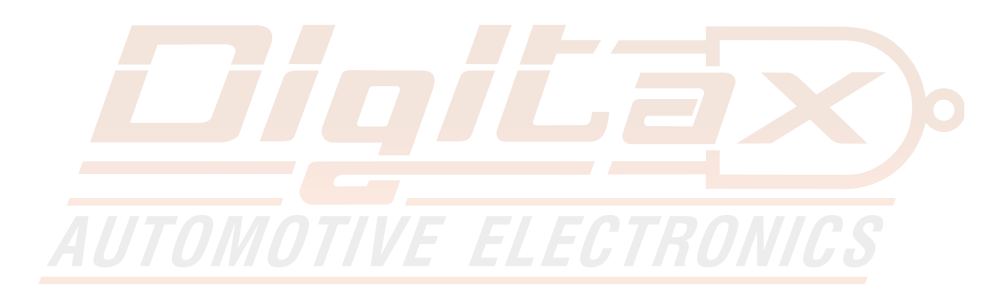

### **Anzeige der wichtigsten Tarifparameter**

Diese Funktion erlaubt die Ansicht der wichtigsten Tarifparameter der ersten 8 Tarifblöcke. (t1-t8)

Es werden folgende Werte angezeigt: A = Wert für den Grundbetrag Tar Price Extras *0 364* FOR HIRE

- 
- B = Wert für die erste Wartezeit ( Sekunden )
- B1 = Wert für die folgende Wartezeit ( Sekunden )
- C = Wert für die erste Fortschaltung ( Meter )
- C1 = Wert für folgende Fortschaltungen ( Meter )
- D = Preis pro Km
- E = Preis pro Stunde

#### **Taxameter in FREI**

F3 gedrückt halten bis das Auswahlmenü erscheint Mit F3 das Menü "TAR-SH" auswählen und mit F5 bestätigen.

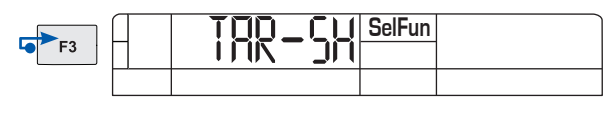

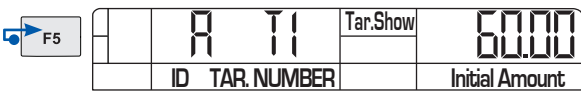

Mit den Tasten F4 und F5 können Sie in der Anzeige vor und zurück springen.

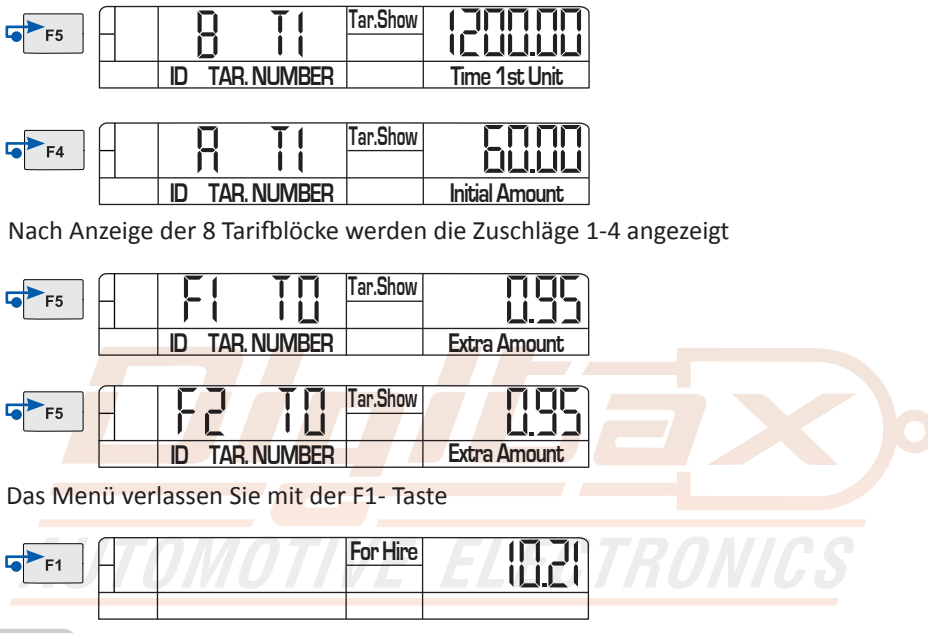

### **Statusabfrage Modem ( nur Taxameter mit SIM )**

In Frei F2+F3+F4 drücken um das Menü aufzurufen.

F1 drücken um das Menü zu schliessen.

Mit der F4 Taste kann zwischen den angezeigten Menüs gewechselt werden.

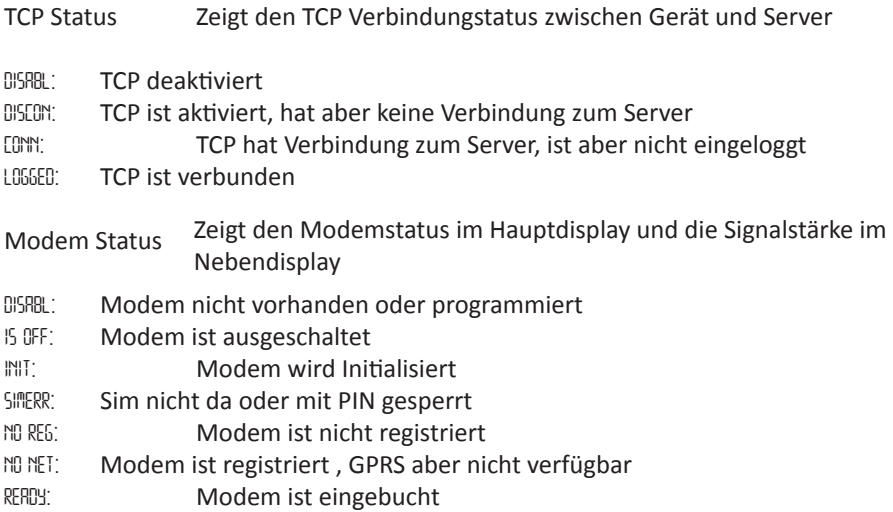

Die Signalstärke wir im kleinen Display angezeigt . Wert zwischen 1 und 32. Wert 99 bedeutet kein Signal gefunden. Ein brauchbares Signal sollte mindestens Wert 5 haben.

Network Info Zeigt Modem Registrierungs Informationen

- *NO SRC:* Modem sucht keinen Sender
- *SEARCH:* Modem sucht Sender
- *REG HO:* Modem eingebucht, Heimnetz
- *REG RO:* Modem eingebucht, Roaming
- *DENIED:* Modem vom Netzbetreiber abgewiesen

### Netzwerktynen:

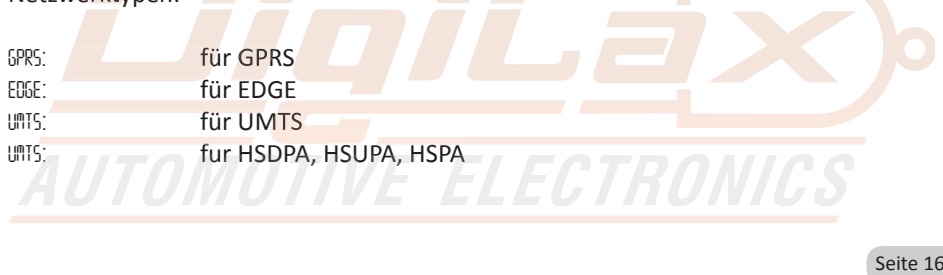

 $\blacksquare$ 

#### **Verbinden des Taxameter mit einem Smartphone ( Pairing ) nur für Taxameter mit integriertem Bluetooth**

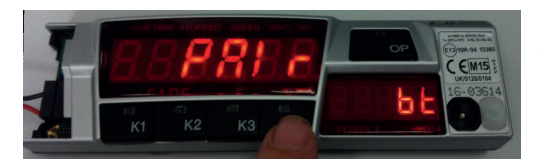

F1 auf Pairing-Modus einstellen Dazu muß der Speicherplatz 40 aufgerufen werden:

> Zum Aufrufen des Speichers die Tasten F2 und F3 zusammen drücken. Mit der Taste F2 (runter) und F3 (rauf) den Speicherplatz 40 auswählen und mit F5 bestätigen damit der Pairing-Modus aktiviert wird.

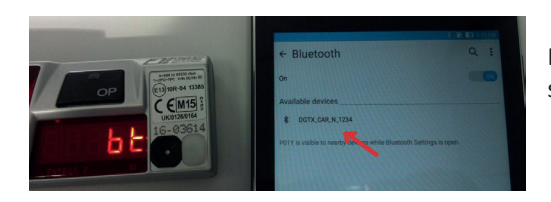

Beim Handy über die Bluetooth Einstellungen den Taxameter auswählen

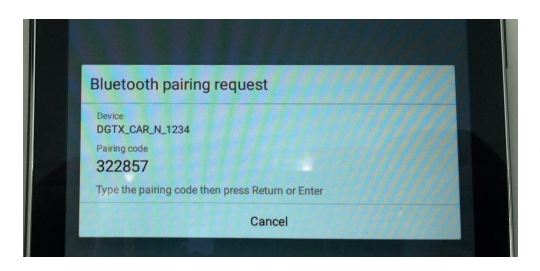

Der auf dem Telefon angezeigte "Pairing Code" muss anschließend auf dem F1 eingegeben werden.

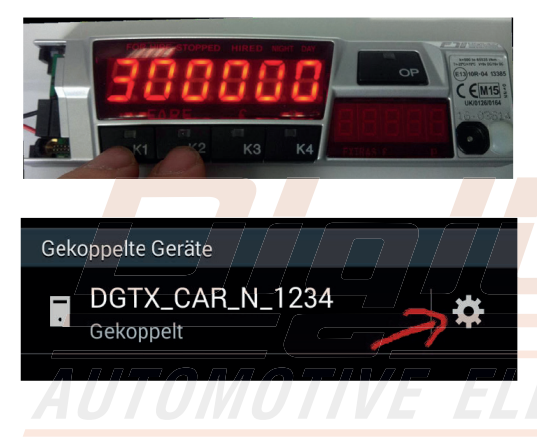

Mit der Taste F2 lässt sich die Zahl erhöhen und mit F3 verringern. Mit der Taste F4 und F5 kann man zwischen den Zahlen wechseln. Nach der vollständigen Eingabe des Codes muss dieser mit der F1-Taste bestätigt werden.

Wichtig: Für die Eingabe des Codes sind nur 30 Sekunden vorgesehen! Nach dem Bestätigen mit F1 ist der F1 mit dem Handy gekF1pelt. Eine KF1plung kann nur mit einem Handy gleichzeitig bestehen.

Seite 17

#### **Manuelle Schicht An- und Abmeldung**

#### **Schichtanmeldung:**

Taxameter zeigt :

**Taste F3 festhalten**

Taxameter zeigt :

**Taste F5 kurz drücken**

Taxameter zeigt :

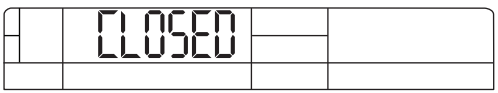

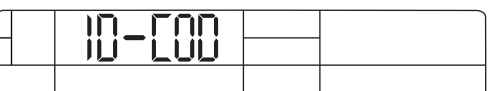

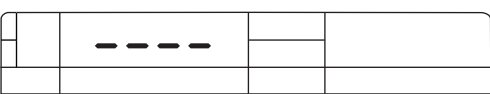

**Mit den Tasten F2 - F5 den Code eingeben ( 0001 )**

Taxameter zeigt :

**Taste F1 kurz drücken**

Taxameter zeigt :

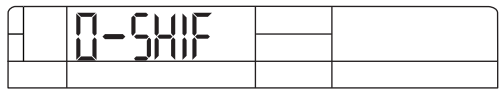

*0001*

*END-SH*

*C-SHIF*

**Die Schicht ist nun angemeldet**

**Schichtabmeldung:**

Taxameter ist in FREI

**Taste F3 festhalten**

Taxameter zeigt :

#### **Taste F5 kurz drücken**

Taxameter zeigt :

**Die Schicht ist nun abgemeldet**

# **Pauschalpreiseingabe**

nur wenn die Funktion im Taxitarif freigegeben und programmiert wurde

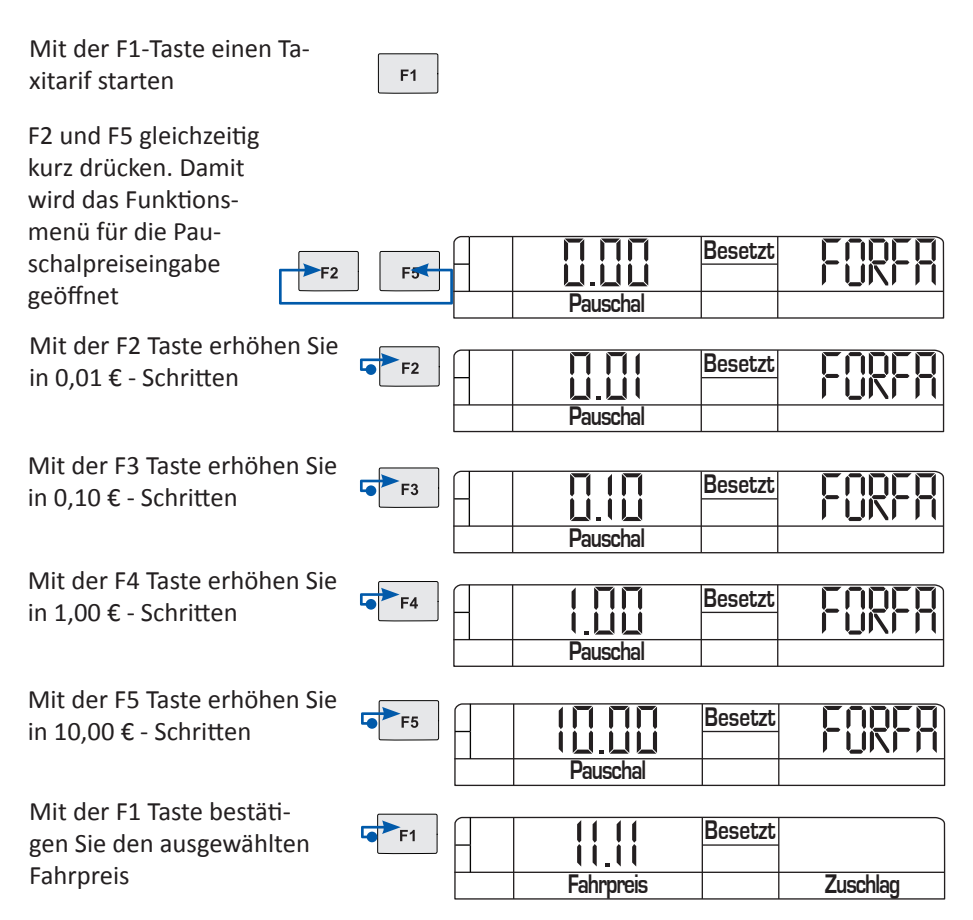

Korrektur des Festpreises:

Wenn Sie den Pauschalpreis noch nicht mit F1 bestätigt haben können sie durch drücken von F4+F5 gleichzeitig die Anzeige zurücksetzen.

Wenn Sie bei einem angezeigten Betrag von € 0,00 die F1 Taste drücken verlassen Sie das Menü der Pauschaleingabe und der zuletzt angezeigte Tarif wird automatisch ausgewählt.

#### **Taxameter mit angeschlossener TIM Box**

**Wenn Ihr Fachhändler eine TIM Box zur Signierung angschlossen hat können folgende Meldungen zusätzlich am Taxameter angezeigt werden:**

Diese Meldung sehen Sie immer wenn eine Schicht oder eine Fahrt signiert wird und das System korrekt funktioniert

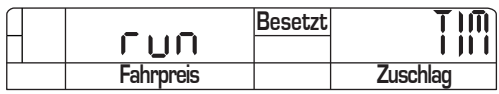

Fehler: Die Tim Karte antwortet nicht

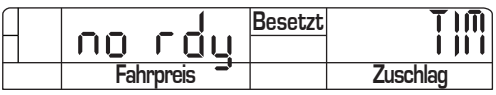

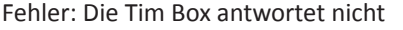

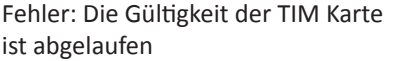

Fehler: Die TIM Karte wurde getauscht oder nicht initialisiert

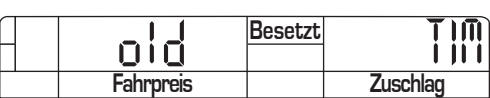

**no com Besetzt**<br> **Fahroreis Zuschlag** 

**Fahrpreis** 

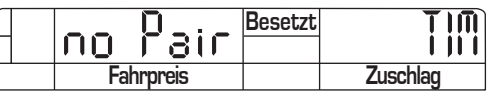

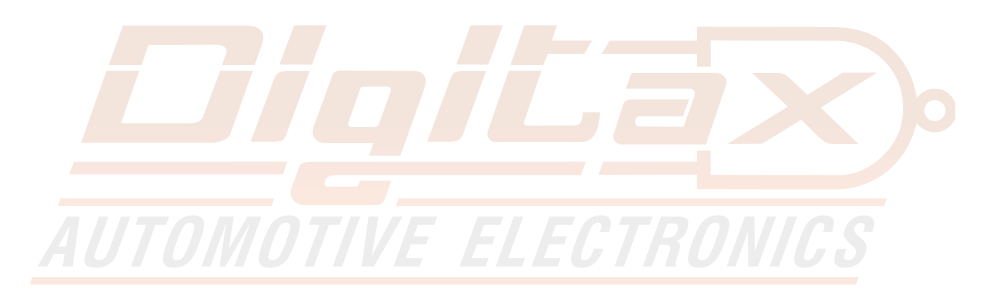

### **Digitale Aufzeichnung**

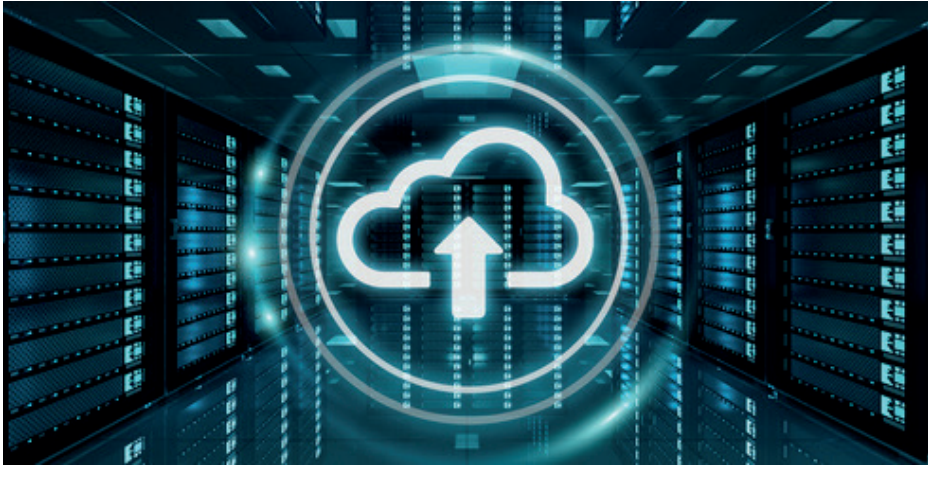

Die Taxameter verfügen je nach Modell über meherere Schnittstellen um die Tour- und Schichtdaten an Archivierungssystem verschiedene Dienstleister zu senden.

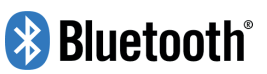

Das kann sowohl mit einer klassischen seriellen Verbindung, mit Bluetooth, oder -direkt aus dem Taxameter- per GPRS erfolgen.

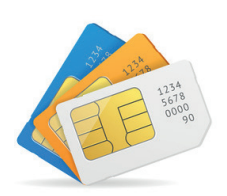

#### **Über die verfügbaren Soft wareanbieter informieren Sie**  sich bitte online: www.digitax.de

#### Digitax TIM Box

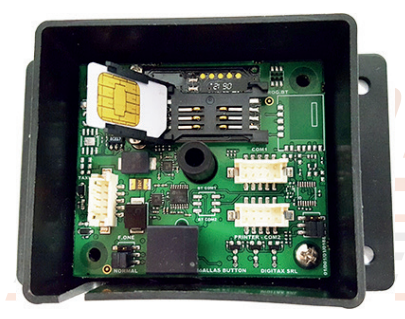

Alle Digitax Taxameter und Datenterminals mit MID- Zulassung ( ab 2007 ) können mit diesem TIM Kartenleser nachgerüstet werden. Die Signierung der Daten wird durch die Firmware der Geräte gesteuert. ( ggf. Update erforderlich )

#### **Kurzübersicht für den Eichvorgang**

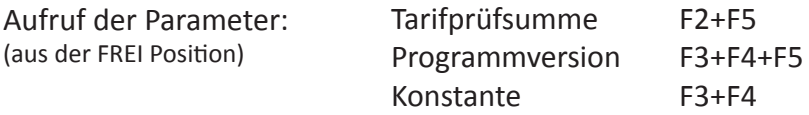

Typgenehmigungen:

Stand 07/2017

ggf. abweichende Versionen entnehmen Sie bitte den entsprechenden Zulassungs- Nachträgen.

Die Konformitätserklärung liegt separat jedem Gerät bei.

Auf der Homepage www.digitax.de können sie fehlende Konformitätserklärungen - Seriennummernbezogen - anfordern.

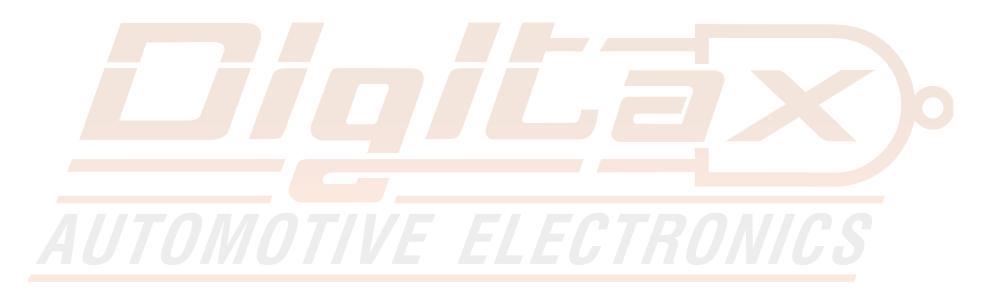

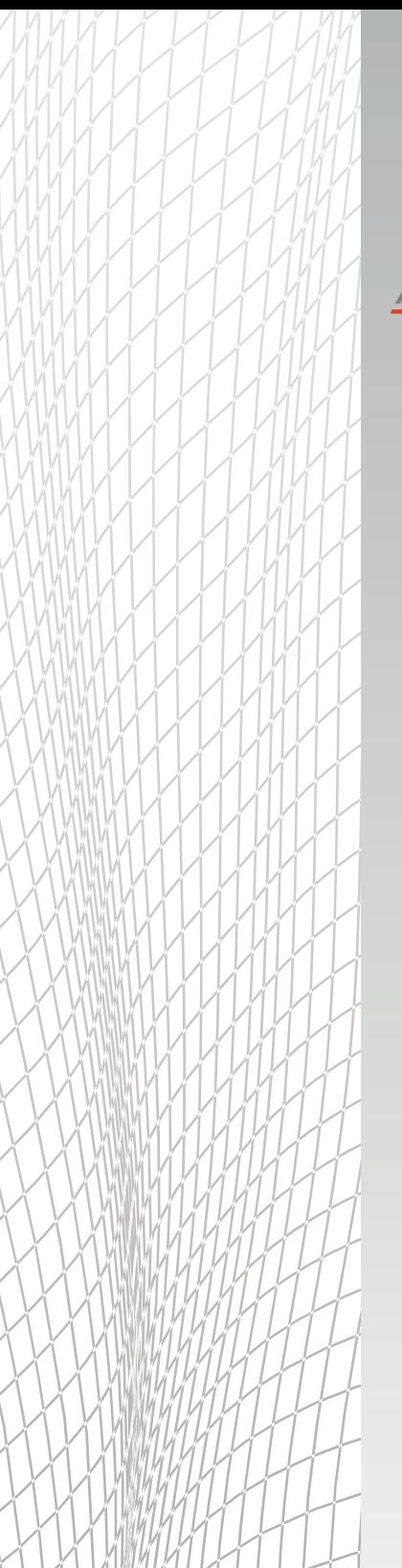

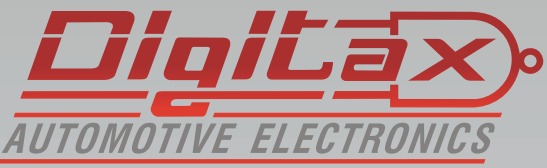

Digitax Deutschland Taxitech Handelsges. mbH Sommerkamp 31a 22335 Hamburg

www.Digitax.de